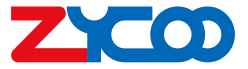

# **Network Column Sperker SL30**

### Quick Installation Guide

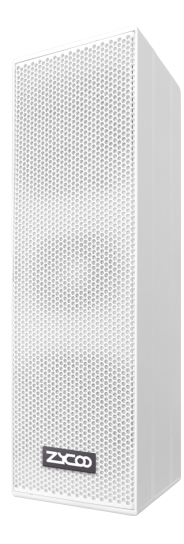

### **Package List**

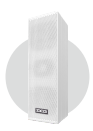

SL30 Network Column Speaker (1 pcs)

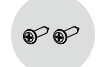

M6\*50mm Screws (1 pcs)

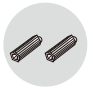

M10\*50mm Plastic Anchors (1 pcs)

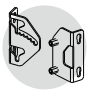

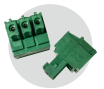

Mounting Bracket (1 pcs) Phoenix Connector 3-pin (1 pcs) Phoenix Connector 2-pin (1 pcs)

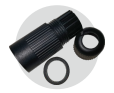

Waterproof Connector (1 pcs)

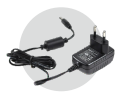

Power Adapter (optional)

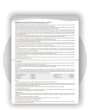

Warranty Card (1 pcs)

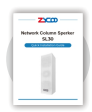

Quick Installation Guide (1 pcs)

## **English**

#### **Network Settings**

- **1** Connect the power supply (or PoE) and the network cable.
- 2 After the device is started, you need to unscrew the grounding screw, press the white button on the PCB board, then release the button and the device will broadcast the IP address, DHCP function is enabled by default. If no address is obtained, the default login IP address will be 192.168.1.101.
- **3** Enter the device IP address in the address bar of the browser to enter the device login interface. The default user name and password of the device are both admin.

### **Mechanical Installation**

**1** Use an drill to drill 2 holes on the mounting wall according to the size of the equipment installation holes, and the size of the plastic anchor is M10\*50mm.

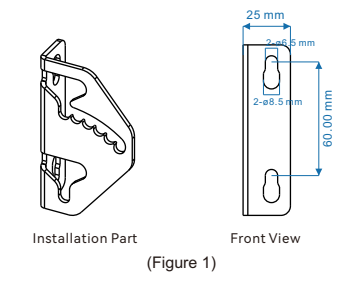

- $2$  Insert a plastic anchor into each of the mounting holes and use rubber hammer to tighten the installation of the anchors.
- **3** Install the mounting bracket to the mounting holes using the M6\*50mm screws.

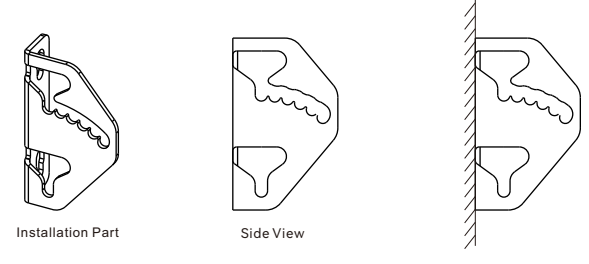

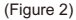

4 Loosen the screws on the rear case of the speaker to lock the speaker bracket to the device.

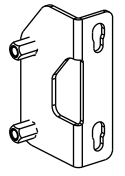

Installation Part 2

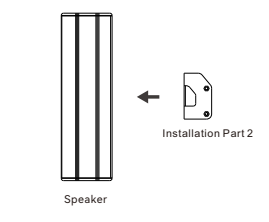

(Figure 3)

**5** Fasten the mounting bracket on the device to the wall bracket and adjust the angle. Tighten the set screw with the wrench included in the installation package.

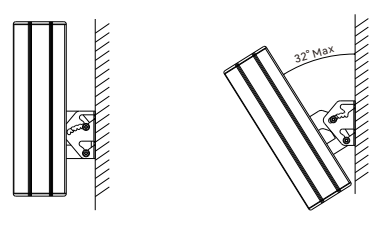

(Figure 4)

- **6** After the installation is complete, plug the network cable (PoE can be used) directly into the network port.
- **If used outdoors, it is recommended to use the provided waterproof plug for the network** cable, pass the network cable through the waterproof plug and connect it to the network port and then tighten it.
- **8** If the PoE is not used to supply power, the DC power supply can be used as well. And you need to plug the power cord into the power connector.
- **9** If connecting cameras, alarm lights and other equipment, you need to connect the connecting wire to the J2 connector terminal.
- If connecting an audio source device, you can connect it to the audio input interface. 10

#### Note: The installation direction of the device can be reversed (the outlet of the wire is downward), but such an installation angle can only be adjusted by three angles.(0,8,16)

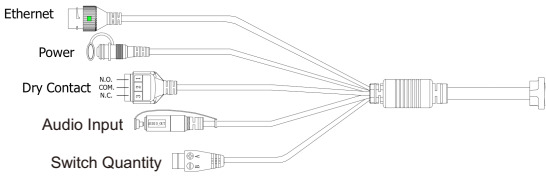

Schematic diagram of wiring harness

### **Reset Factory Defaults**

The SL30 network column speaker can only be restored to the factory settings through the system software. Please log in to the device background system to restore the factory settings.

### **中文**

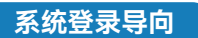

- **1 连接好电源(或PoE)及网线。**
- 2 设备启动完成后,需要拧开接地螺钉后,按下PCB板上白色按键后,松开按键,设备 进行IP播报,出厂默认DHCP,若未获取到地址,则默认登录IP地址为 192.168.1.101。
- 3)在浏览器地址栏输入设备IP地址,即可进入设备登录界面,设备缺省用户名密码均为 admin。

### **安装方式**

**1 在安装墙壁上根据设备安装孔尺寸尺寸使用电钻钻两个孔, 膨胀管规格为M10\*50mm。** 

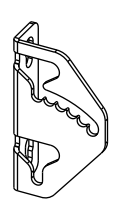

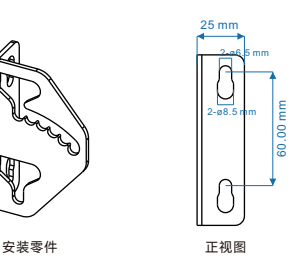

(图 1)

2 使用塑料锤将膨胀管打进所钻的孔里面。

**6 将安装锁墙支架使用M6\*50mm的螺丝固定在安装墙壁上。** 

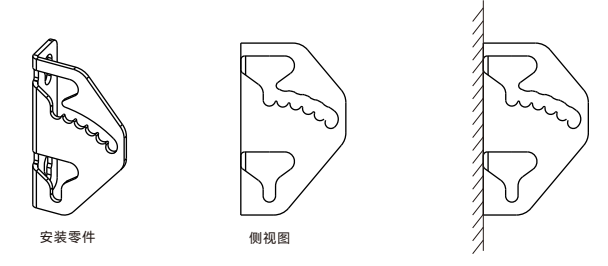

(图 2)

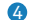

4 松开音箱后壳上的螺钉,将音箱支架锁定在设备上。

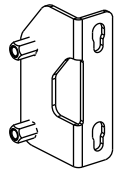

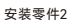

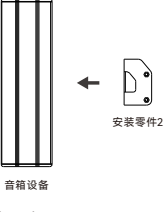

(图 3)

将设备上的安装支架与锁墙支架扣紧,并调整好所需要的角度。使用安装包里的扳手 5 紧固好定位螺丝。

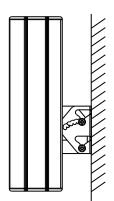

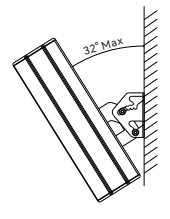

(图 4)

- 6 安装完成后,将网线 (可使用PoE) 直接插上到设备线束的网口接线上。
- 7 如在户外使用,建议使用配备的网线防水插头,将网线穿过防水插头再连接到线束的 网线接口上,合并拧紧。
- 8)如不使用PoE给设备供电,使用直流电源供电,则需要将电源线插上到设备线束的 Power接头。
- $\,$ 》 如需要连接摄像头、报警灯等类设备,需要将连接线接入到线束对应的J2连接器端子 上。
- ❶ 如果需要连接音源设备时,可将其连接到音频输入接口上。

注:设备安装方向可以反过来安装(线的出口向下) 但这样的安装角度只能调整 (0、8、16)三个角度。

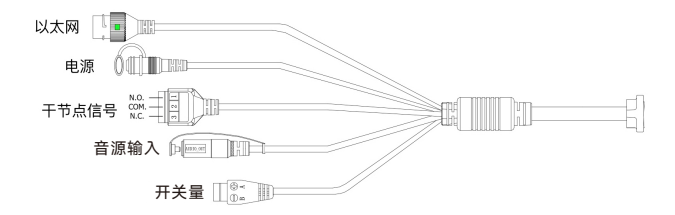

线束示意图

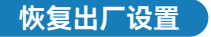

SL30网络音柱只能通过系统软件进行恢复出厂设置,如果您需要恢复出厂,请登陆设备后台系 统进行恢复出厂。

## **Français**

### **Paramètres réseau**

- 1 Connectez l'alimentation électrique (ou POE) et le câble réseau.
- 2 Après le démarrage de l'appareil, il est nécessaire de dévisser la vis de mise à la terre, d'appuyer sur le bouton blanc sur la carte PCB, puis de desserrer le bouton, l'appareil diffusera l'adresse IP, et la fonction DHCP est activée par défaut. Si aucune adresse n'est obtenue, l'adresse IP de connexion par défaut est 192.168.1.101.
- **3** Saisissez l'adresse IP du périphérique dans la barre d'adresse du navigateur et entrez l'interface de connexion du périphérique. Le nom d'utilisateur et le mot de passe par défaut de l'appareil sont admin.

### **Installation mécanique**

**B** Selon la taille du trou d'installation de l'équipement, percez 2 trous sur le mur d'installation avec un foret, et la taille de l'ancre en plastique est M10 \* 50mm.

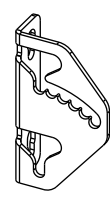

Section installation Vue de face

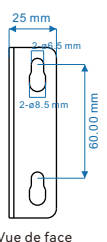

 $(Fia 1)$ 

- 2 Insérez l'ancre en plastique dans chaque trou de montage et serrez l'installation de l'ancre à l'aide d'un marteau en caoutchouc.
- 3 Installez le support de montage dans le trou de montage avec la vis M6 \* 50mm.

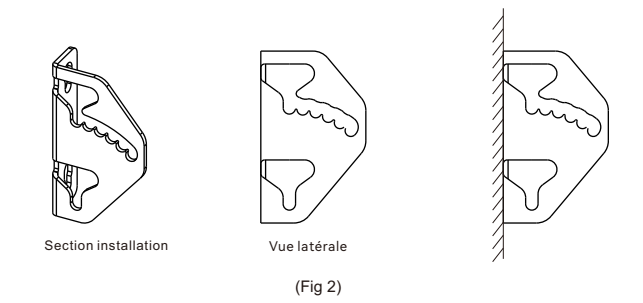

4 Desserrez les vis sur le boîtier arrière du Haut - parleur et verrouillez le support du Haut - parleur sur l'équipement.

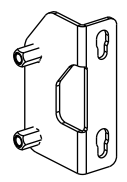

Installation de la partie 2

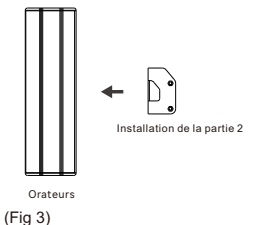

Fixer le support de montage de l'équipement au support mural et régler l'angle. 5 Serrer les vis de réglage à l'aide d'une clé dans le paquet de montage.

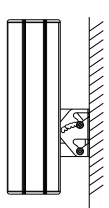

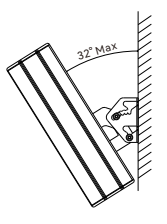

- **O** Une fois l'installation terminée, branchez le câble réseau (POE disponible) directement dans le port réseau.
- **7** S'il est utilisé à l'extérieur, il est recommandé d'utiliser la prise étanche du câble réseau fourni, de passer le câble réseau à travers la prise étanche, de le connecter au port réseau et de le serrer.
- 8) Si le Poe n'est pas utilisé pour l'alimentation électrique, l'alimentation en courant continu peut également être utilisée. Vous devez brancher le cordon d'alimentation dans le connecteur d'alimentation.
- Si vous connectez des caméras, des feux d'avertissement et d'autres dispositifs, vous de-9 vez connecter les fils de connexion aux bornes du connecteur j2.
- **[0** Si le périphérique Source Audio est connecté, il peut être connecté au connecteur d'entrée audio.

Note: la direction d'installation de l'équipement peut être inversée (sortie du fil vers le bas), mais cet angle d'installation ne peut être réglé qu'à trois angles. (0,8,16)

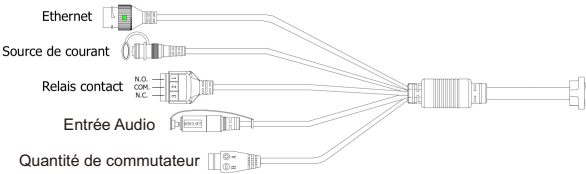

Schéma de principe du faisceau de câblage

### **Réinitialiser les paramètres d'usine**

Les Haut - parleurs de colonne réseau sl30 ne peuvent être restaurés aux paramètres de l'usine qu'avec le logiciel système. Veuillez vous connecter au système d'arrière - plan de l'appareil pour restaurer les paramètres de l'usine.

## **Lingua italiana**

### **Impostazioni di rete**

- 1 Collegare l'alimentatore (o PoE) e il cavo di rete.
- 2 Dopo aver avviato il dispositivo, è necessario svitare la vite di messa a terra, premere il pulsante bianco sulla scheda PCB, quindi rilasciare il pulsante e il dispositivo trasmetterà l'indirizzo IP, la funzione DHCP è abilitata per impostazione predefinita. Se non viene ottenuto alcun indirizzo, l'indirizzo IP di accesso predefinito sarà 192.168.1.101.

Immettere l'indirizzo IP del dispositivo nella barra degli indirizzi del browser per accedere 3) all'interfaccia di accesso del dispositivo. Il nome utente e la password predefiniti del dispositivo sono entrambi admin.

### **Installazione meccanica**

**D** Utilizzare un trapano per praticare 2 fori sulla parete di montaggio in base alle dimensioni dei fori di installazione dell'apparecchiatura e la dimensione dell'ancora in plastica è M10 \* 50 mm.

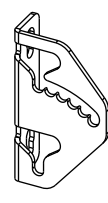

Installazione parte Vista frontale

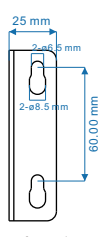

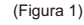

- $2$  Inserire un tassello di plastica in ciascuno dei fori di montaggio e utilizzare un martello di gomma per serrare l'installazione degli ancoraggi.
- 3 Installare la staffa di montaggio sui fori di montaggio utilizzando le viti M6\*50mm.

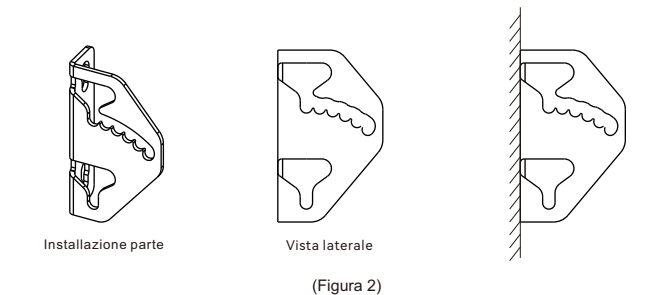

4) Allentare le viti sul case posteriore dell'altoparlante per bloccare la staffa dell'altoparlante al dispositivo.

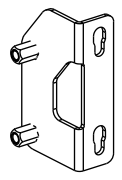

Installazione parte 2

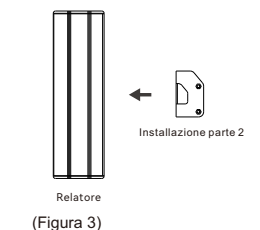

**5** Fissare la staffa di montaggio sul dispositivo alla staffa a parete e regolare l'angolazione. Serrare la vite di fermo con la chiave inclusa nella confezione di installazione.

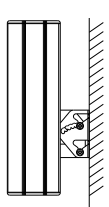

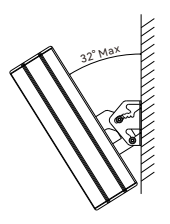

(Figura 3)

- Al termine dell'installazione, collegare il cavo di rete (è possibile utilizzare PoE) diretta-6 mente nella porta di rete.
- 7 Se utilizzato all'esterno, si consiglia di utilizzare la spina impermeabile fornita per il cavo di rete, far passare il cavo di rete attraverso la spina impermeabile e collegarla alla porta di rete, quindi serrarla.
- 8 Se il PoE non viene utilizzato per fornire alimentazione, è possibile utilizzare anche l'alimentatore CC. E devi collegare il cavo di alimentazione al connettore di alimentazione.
- Se si collegano telecamere, spie di allarme e altre apparecchiature, è necessario collegare 9 il cavo di collegamento al terminale del connettore J2.
- 10 Se si collega un dispositivo sorgente audio, è possibile collegarlo all'interfaccia di ingresso audio.

Nota: la direzione di installazione del dispositivo può essere invertita (l'uscita del cavo è rivolta verso il basso), ma tale angolo di installazione può essere regolato solo di tre angoli.(0,8,16)

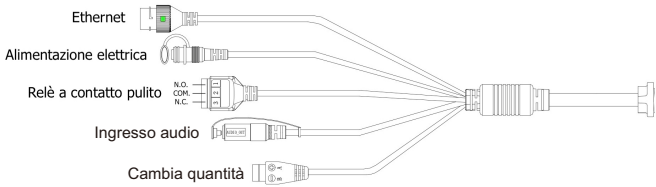

Diagramma schematico del cablaggio

### **Ripristina le impostazioni di fabbrica**

L'altoparlante a colonna di rete SL30 può essere ripristinato alle impostazioni di fabbrica solo tramite il software di sistema. Accedi al sistema in background del dispositivo per ripristinare le impostazioni di fabbrica.

## • Русский <

### **Сетевые настройки**

- 1 Подключите блок питания (или PoE) и сетевой кабель.
- 2 После запуска устройства необходимо открутить винт заземления, нажать белую кнопку на печатной плате, затем отпустить кнопку, и устройство будет транслировать IP-адрес, функция DHCP включена по умолчанию. Если адрес не получен, IP-адрес входа по умолчанию будет 192.168.1.101.
- $\bf{3}$  Введите IP-адрес устройства в адресную строку браузера, чтобы войти в интерфейс входа в систему. Имя пользователя и пароль по умолчанию для устройства — admin.

#### **Механическая установка**

Используйте дрель, чтобы просверлить 2 отверстия на монтажной стене в соотве-1 тствии с размером отверстий для установки оборудования, а размер пластикового анкера составляет M10 \* 50 мм.

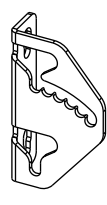

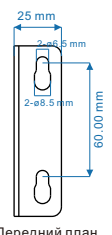

Часть установки Передний план

(Фигура 1)

- 2 Вставьте пластиковый анкер в каждое из монтажных отверстий и с помощью резинового молотка затяните установку анкеров.
- **3** Установите монтажный кронштейн в монтажные отверстия с помощью винтов M6\*50mm.

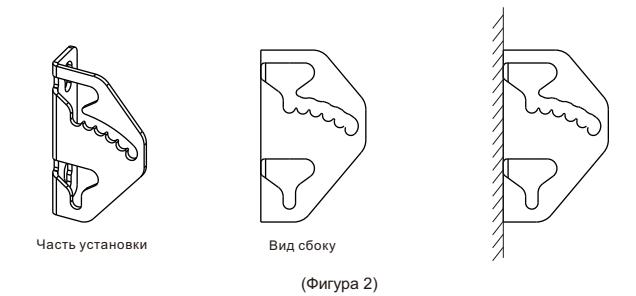

4 Ослабьте винты на задней панели динамика, чтобы зафиксировать кронштейн динамика на устройстве.

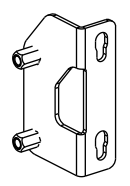

Установка Часть 2 Оратор

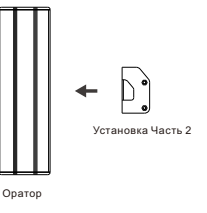

(Фигура 3)

**Э** Закрепите монтажный кронштейн устройства на настенном кронштейне и отрегулируйте угол. Затяните установочный винт ключом, входящим в комплект поставки.

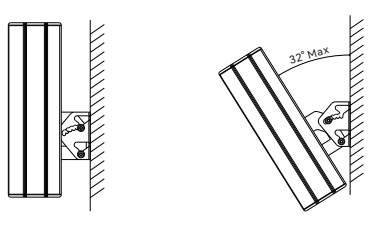

(Фигура 4)

- $6$  После завершения установки подключите сетевой кабель (можно использовать PoE) непосредственно к сетевому порту.
- $\overline{D}$  При использовании на открытом воздухе рекомендуется использовать прилагаемую водонепроницаемую заглушку для сетевого кабеля, пропустить сетевой кабель через водонепроницаемую заглушку и подключить его к сетевому порту, а затем затянуть.
- $8$  Если РоЕ не используется для подачи питания, можно также использовать источник питания постоянного тока. И вам нужно подключить шнур питания к разъему питания.
- $\Omega$  При подключении камер, сигнальных ламп и другого оборудования необходимо подключить соединительный провод к клемме разъема J2.
- **10** При подключении устройства источника звука вы можете подключить его к интерфейсу аудиовхода.

Примечание: Направление установки устройства можно изменить (выход провода вниз), но такой угол установки можно отрегулировать только тремя углами (0,8,16).

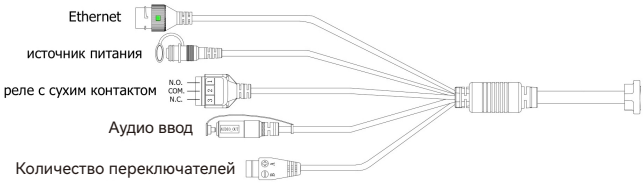

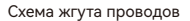

### **Сбросить заводские настройки**

Сетевой колоночный динамик SL30 можно восстановить до заводских настроек только через системное программное обеспечение. Пожалуйста, войдите в фоновую систему устройства, чтобы восстановить заводские настройки.

## **Español**

### **Configuración de red**

- 1 Conecte la fuente de alimentación (o PoE) y el cable de red.
- 2 Después de iniciar el dispositivo, debe desatornillar el tornillo de conexión a tierra, presionar el botón blanco en la placa PCB, luego soltar el botón y el dispositivo transmitirá la dirección IP, la función DHCP está habilitada de forma predeterminada. Si no se obtiene ninguna dirección, la dirección IP de inicio de sesión predeterminada será 192.168.1.101.
- **3** Ingrese la dirección IP del dispositivo en la barra de direcciones del navegador para ingresar a la interfaz de inicio de sesión del dispositivo. El nombre de usuario y la contraseña predeterminados del dispositivo son admin.

### **Instalación mecánica**

**D** Use un taladro para perforar 2 orificios en la pared de montaje de acuerdo con el tamaño de los orificios de instalación del equipo, y el tamaño del anclaje de plástico es M10\*50 mm.

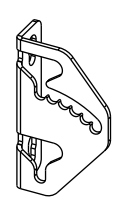

Parte de instalación vista frontal

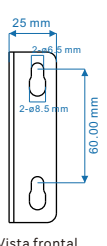

(Figura 1)

- 2 Inserte un ancla de plástico en cada uno de los orificios de montaje y use un martillo de goma para apretar la instalación de las anclas.
- 3 Instale el soporte de montaje en los orificios de montaje con los tornillos M6\*50mm.

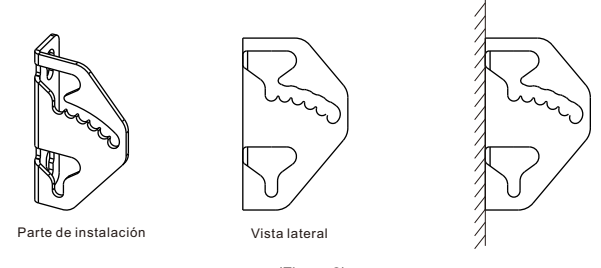

- (Figura 2)
- Afloje los tornillos de la carcasa trasera del altavoz para bloquear el soporte del altavoz 4 al dispositivo.

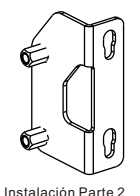

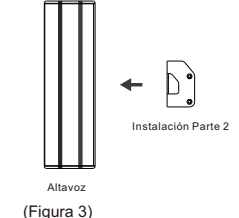

**5** Fije el soporte de montaje en el dispositivo al soporte de pared y ajuste el ángulo. Apriete el tornillo de fijación con la llave incluida en el paquete de instalación.

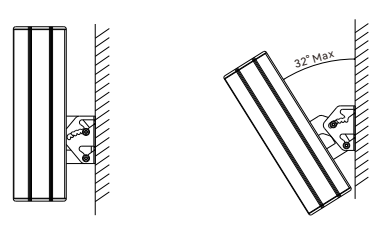

(Figura 4)

- $6$  Una vez finalizada la instalación, conecte el cable de red (se puede utilizar PoE) directamente al puerto de red.
- **7** Si se usa al aire libre, se recomienda usar el enchufe a prueba de agua provisto para el cable de red, pasar el cable de red a través del enchufe a prueba de agua y conectarlo al puerto de red y luego apretarlo.
- 8) Si no se usa PoE para suministrar energía, también se puede usar la fuente de alimentación de CC. Y debe enchufar el cable de alimentación en el conector de alimentación.
- Si conecta cámaras, luces de alarma y otros equipos, debe conectar el cable de conexión al 9 terminal del conector J2.
- Si conecta un dispositivo de fuente de audio, puede conectarlo a la interfaz de entrada de 10 audio.

Nota: La dirección de instalación del dispositivo se puede invertir (la salida del cable está hacia abajo), pero dicho ángulo de instalación solo se puede ajustar en tres ángulos (0,8,16).

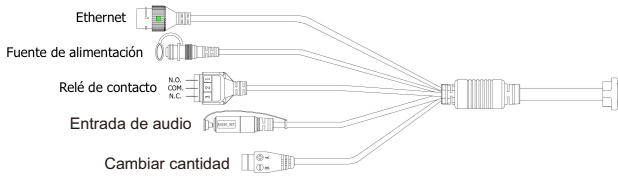

Diagrama esquemático del arnés de cableado.

### **Restablecer los valores de fábrica**

El altavoz de columna de red SL30 solo se puede restaurar a la configuración de fábrica a través del software del sistema. Inicie sesión en el sistema de fondo del dispositivo para restaurar la configuración de fábrica.

### **Zycoo Communications LLC**

www.zycoo.com

© 2023 Zycoo Communications LLC All rights reserved